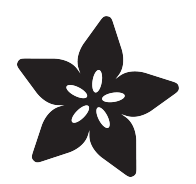

## LED candles: simple, easy, cheap

Created by Sam Clippinger

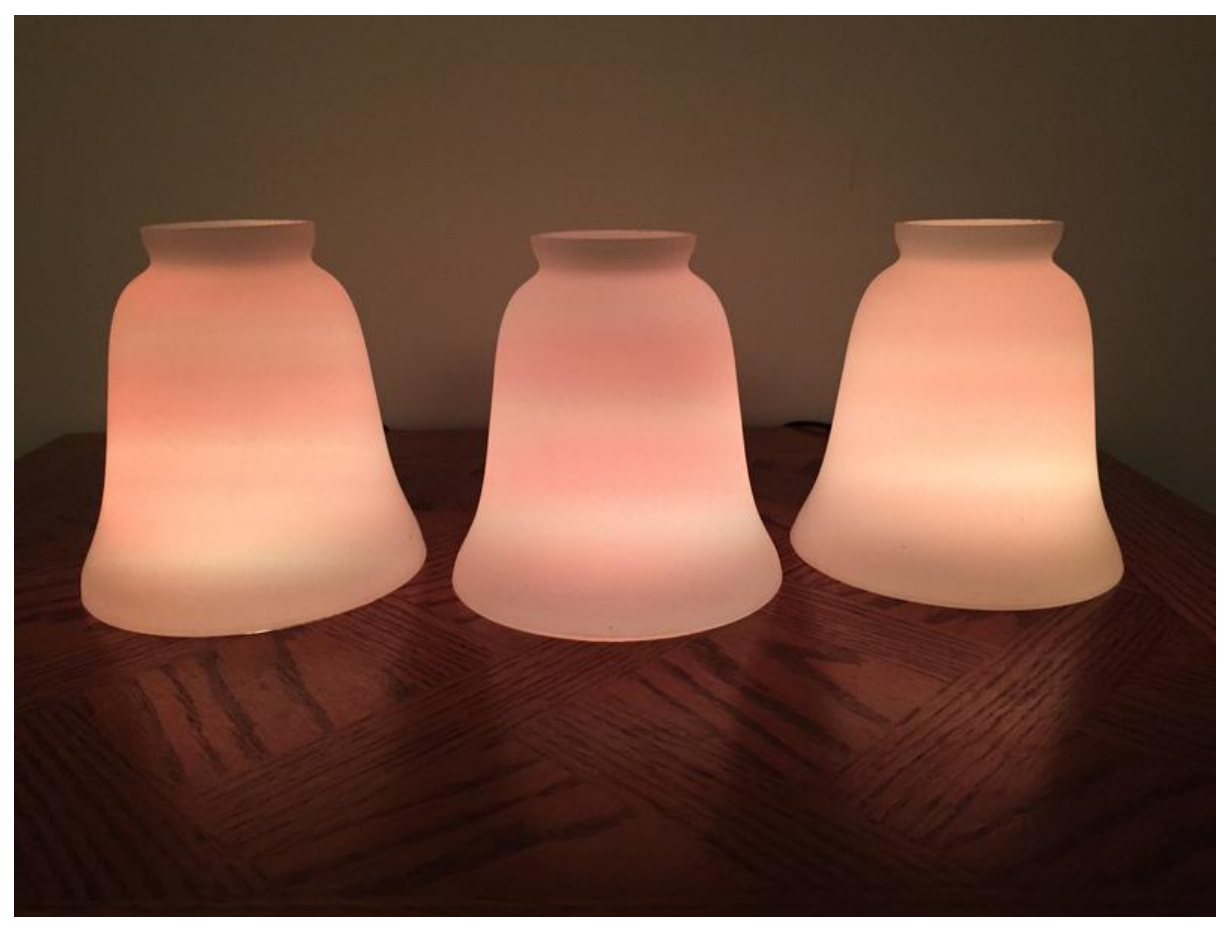

https://learn.adafruit.com/led-candles-simple-easy-cheap

Last updated on 2023-08-29 02:57:24 PM EDT

#### Table of Contents

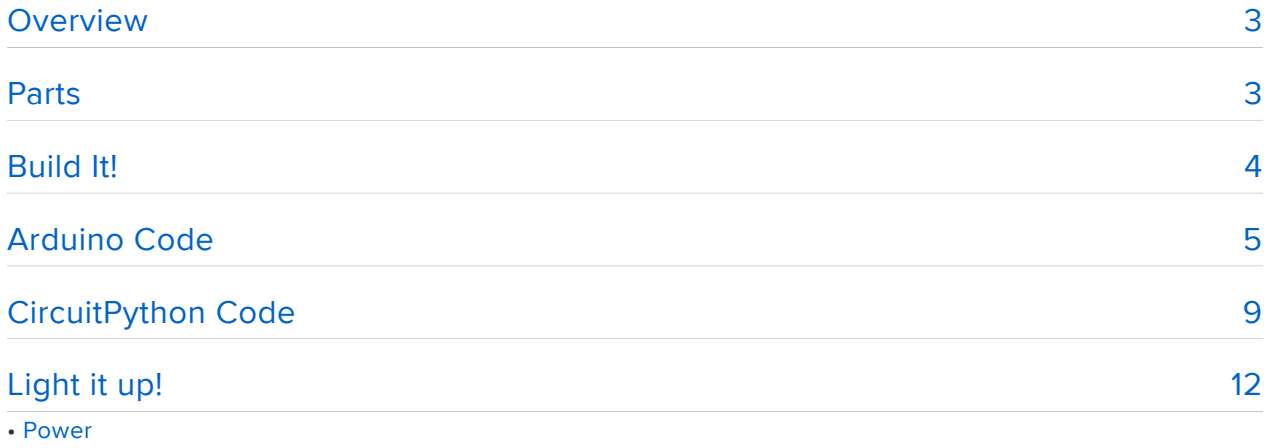

• Diffuser

• Final thoughts

### <span id="page-2-0"></span>Overview

LED candles are very common these days. It's easy to see the attraction -- there's no fire danger and they never need to be replaced (just batteries). But there's such a wide variation in price and quality that it's hard to know what to purchase. Some store-bought candles flicker very realistically, others just seem to blink. Some use plain white LEDs, some look like real flames. And there's no way to know how good a candle will look without buying it.

Thankfully, with Adafruit's Gemma microcontroller and an RGB LED pixel, making your own LED candle only takes a couple of minutes. Because the LED can create any color and the Gemma can control the flickering very precisely, it will look better than any store-bought candle ever could. Because the parts are so cheap, it will cost much less too!

This guide was written for the Gemma v2 board, but can be done with either the v2 or Gemma M0. We recommend the Gemma M0 as it is easier to use and is more compatible with modern computers!

Before you get started, follow the [Gemma M0 guide](file:///home/adafruit-gemma-m0/circuitpython-digital-in-out?view=all) () or the [Classic](file:///home/introducing-gemma/introduction) [Introducing GEMMA guide](file:///home/introducing-gemma/introduction) ()

#### <span id="page-2-1"></span>Parts

Each candle needs:

- one [Gemma M0](https://www.adafruit.com/product/3501) () or [GEMMA v2 wearable microcontroller](http://www.adafruit.com/products/1222) (http://adafru.it/1222) •
- one through-hole diffused [NeoPixel 5mm](https://www.adafruit.com/product/1938) () or [NeoPixel 8mm](https://www.adafruit.com/product/1734) () •
- a power source either a [battery pack](https://www.adafruit.com/product/783) () or a USB cable.

You'll also need a soldering iron and a computer.

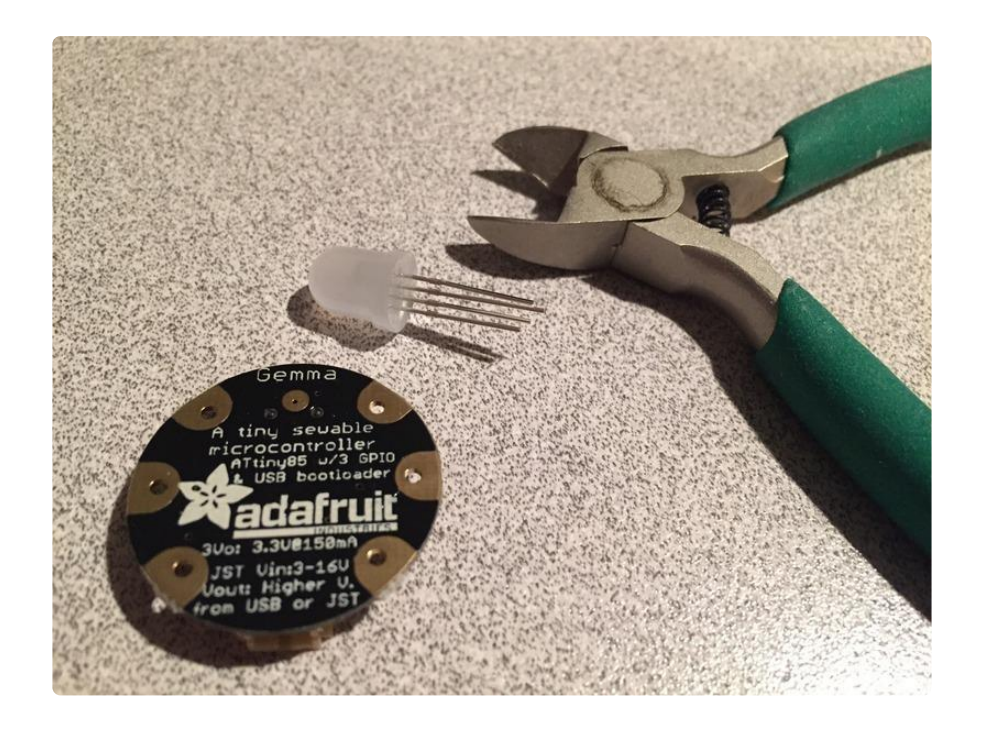

## <span id="page-3-0"></span>Build It!

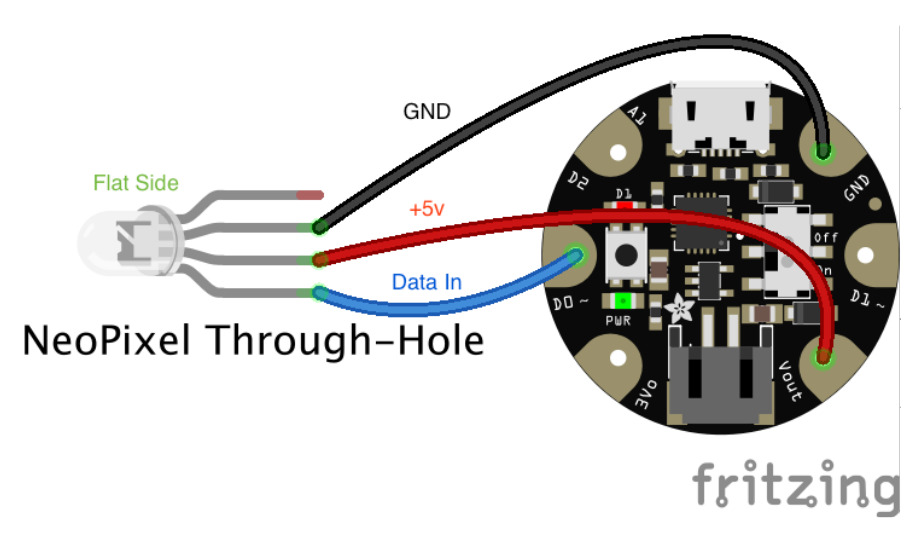

This diagram uses the original Gemma but you can also use the Gemma M0 with the exact same wiring!

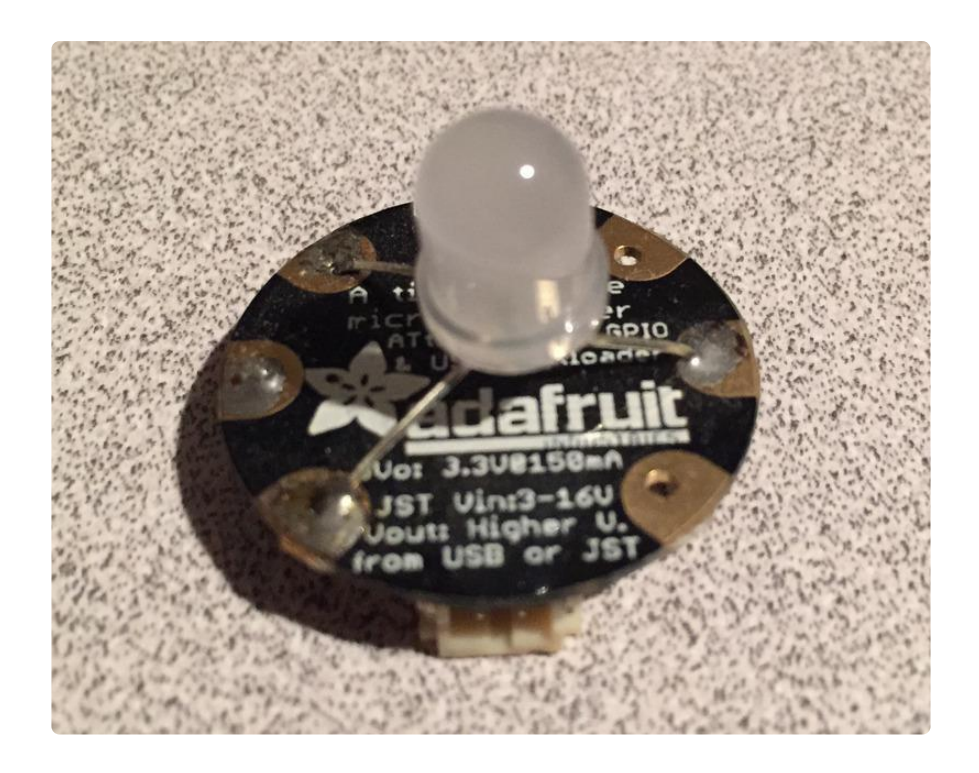

Note: We will be soldering to the backside of the Gemma.

To assemble the candle, bend the pins so they reach the correct connectors on the Gemma.

- LED data-in to Gemma D0 •
- LED 5V to Gemma Vout LED Ground to Gemma GND

The LED's data-out pin is not needed and located closest to the flat side of the LED. You can cut it off or just bend it out of the way.

Put a drop of solder on each connection to hold it.

### <span id="page-4-0"></span>Arduino Code

The Arduino code presented below works equally well on all versions of GEMMA: v2 and M0. But if you have an M0 board, consider using the CircuitPython code on the next page of this guide, no Arduino IDE required! Click to Download the NeoPixel Library

Installing Arduino libraries is a frequent stumbling block. If this is your first time, or simply needing a refresher, please read the [All About Arduino Libraries](http://learn.adafruit.com/adafruit-all-about-arduino-libraries-install-use) () tutorial. ()If the library is correctly installed (and the Arduino IDE is restarted), you should be able to navigate through the "File" rollover menus as follows:

File→Sketchbook→Libraries→Adafruit\_NeoPixel→strandtest

```
// SPDX-FileCopyrightText: 2017 Mikey Sklar for Adafruit Industries
//
// SPDX-License-Identifier: MIT
#include <Adafruit_NeoPixel.h>
// The onboard red LED's pin
#define REDLED_PIN 1
\frac{1}{\sqrt{2}} The data-in pin of the NeoPixel
#define WICK_PIN 0
// Any unconnected pin, to try to generate a random seed
#define UNCONNECTED_PIN 2
// The LED can be in only one of these states at any given time
#define BRIGHT 0
#define UP 1
#define DOWN 2
#define DIM 3
#define BRIGHT_HOLD 4
#define DIM_HOLD 5
// Percent chance the LED will suddenly fall to minimum brightness
#define INDEX BOTTOM PERCENT 10
// Absolute minimum red value (green value is a function of red's value)
#define INDEX_BOTTOM 128
// Minimum red value during "normal" flickering (not a dramatic change)
#define INDEX_MIN 192
// Maximum red value
#define INDEX_MAX 255
// Decreasing brightness will take place over a number of milliseconds in this range
#define DOWN MIN MSECS 20
#define DOWN_MAX_MSECS 250
// Increasing brightness will take place over a number of milliseconds in this range
#define UP MIN MSECS 20
#define UP_MAX_MSECS 250
// Percent chance the color will hold unchanged after brightening
#define BRIGHT_HOLD_PERCENT 20
// When holding after brightening, hold for a number of milliseconds in this range
#define BRIGHT_HOLD_MIN_MSECS 0
#define BRIGHT_HOLD_MAX_MSECS 100
// Percent chance the color will hold unchanged after dimming
#define DIM HOLD PERCENT 5
// When holding after dimming, hold for a number of milliseconds in this range
#define DIM HOLD MIN MSECS 0
#define DIM HOLD MAX MSECS 50
#define MINVAL(A,B) (((A) < (B)) ? (A) : (B))
#define MAXVAL(A,B) (((A) > (B)) ? (A) : (B))
Adafruit NeoPixel *wick;
byte state;unsigned long flicker msecs;
unsigned long flicker_start;
byte index_start;
byte index end;
void set color(byte index)
 {
  index = MAXVAL(MINVAL(index, INDEX_MAX), INDEX_BOTTOM);
  if (index >= INDEX_MIN)
```

```
wick->setPixelColor(0, index, (index * 3) / 8, 0);
   else if (index < INDEX_MIN)
    wick->setPixelColor(\overline{0}, index, (index * 3.25) / 8, 0);
   wick->show();
   return;
   }
void setup()
 {
   // There is no good source of entropy to seed the random number generator,
   // so we'll just read the analog value of an unconnected pin. This won't be
   // very random either, but there's really nothing else we can do.
   //
   // True randomness isn't strictly necessary, we just don't want a whole
   // string of these things to do exactly the same thing at the same time if
   // they're all powered on simultaneously.
   randomSeed(analogRead(UNCONNECTED_PIN));
   // Turn off the onboard red LED
   pinMode(REDLED_PIN, OUTPUT);
   digitalWrite(REDLED_PIN, LOW);
  wick = new Adafruit NeoPixel(1, WICK PIN, NEO RGB + NEO KHZ800);
  // wick = new Adafruit_NeoPixel(1, WICK_PIN); \frac{7}{7} for RGBW, if you see green
uncomment this line
   wick->begin();
   wick->show();
  set color(255);
  index start = 255;
  index end = 255;
  state = BRIGHT:
   return;
   }
void loop()
 {
   unsigned long current_time;
  current time = millis();
   switch (state)
     {
     case BRIGHT:
      flicker msecs = random(DOWN_MAX_MSECS - DOWN_MIN_MSECS) + DOWN_MIN_MSECS;
      flicker\overline{\phantom{a}}start = current time;
      index start = index end;
       if ((index_start > INDEX_BOTTOM) &&
            (random(100) < INDEX_BOTTOM_PERCENT))
         index_end = random(index_start - INDEX_BOTTOM) + INDEX_BOTTOM;
       else
        index end = random(index start - INDEX MIN) + INDEX MIN;
       state = DOWN;
       break;
     case DIM:
       flicker_msecs = random(UP_MAX_MSECS - UP_MIN_MSECS) + UP_MIN_MSECS;
      filter\_start = current\_time;index_{start} = index_{end};index<sup>-</sup>end = random(<math>\overline{INDEX} MAX - index_start) + INDEX MIN;
      state = UP; break;
     case BRIGHT_HOLD:
    case DIM HOLD:
      if (current_time >= (flicker start + flicker msecs))
        state = (sate == BRIGHT H\overline{O}LD) ? BRIGHT : \overline{D}IM;
```

```
 break;
     case UP:
     case DOWN:
       if (current_time < (flicker_start + flicker_msecs))
         set_color(index_start + ((index_end - index_start) * (((current_time -
flicker_start) * 1.0) / flicker_msecs))\overline{)};
       else
\{set color(index end);
         if (state == DOWN)
\{ if (random(100) < DIM_HOLD_PERCENT)
\{flicker start = current time;
            filter<sub>mes</sub> = random(<math>\overline{D}IM_HOLD_MAX_MSECS - DIM_HOLD_MIN_MSECS) +DIM_HOLD_MIN_MSECS;
             state = DIM_HOLD;
 }
           else
             state = DIM;
 }
         else
\{ if (random(100) < BRIGHT_HOLD_PERCENT)
\{ flicker_start = current_time;
            flicker msecs = random(\overline{BRIGHT} HOLD MAX MSECS - BRIGHT HOLD MIN MSECS) +
BRIGHT_HOLD_MIN_MSECS;
            \overline{\text{state}} = \text{BRIGHT HOLD}; }
           else
             state = BRIGHT;
           }
         }
       break;
     }
   return;
   }
```
From the Tools→Board menu, select the device you are using:

- Adafruit Gemma M0 •
- Adafruit Gemma 8 MHz •

Connect the USB cable between the computer and your device. The original Gemma (8 MHz) need the reset button pressed on the board, then click the upload button (right arrow icon) in the Arduino IDE. You do not need to press the reset on the newer Gemma M0.

When the battery is connected, you should get a light show from the LEDs. All your pixels working? Great! You can take apart this prototype and get ready to put the pixels in the collar. Refer to the [NeoPixel Uberguide](file:///home/adafruit-neopixel-uberguide) () for more info.

#### <span id="page-8-0"></span>CircuitPython Code

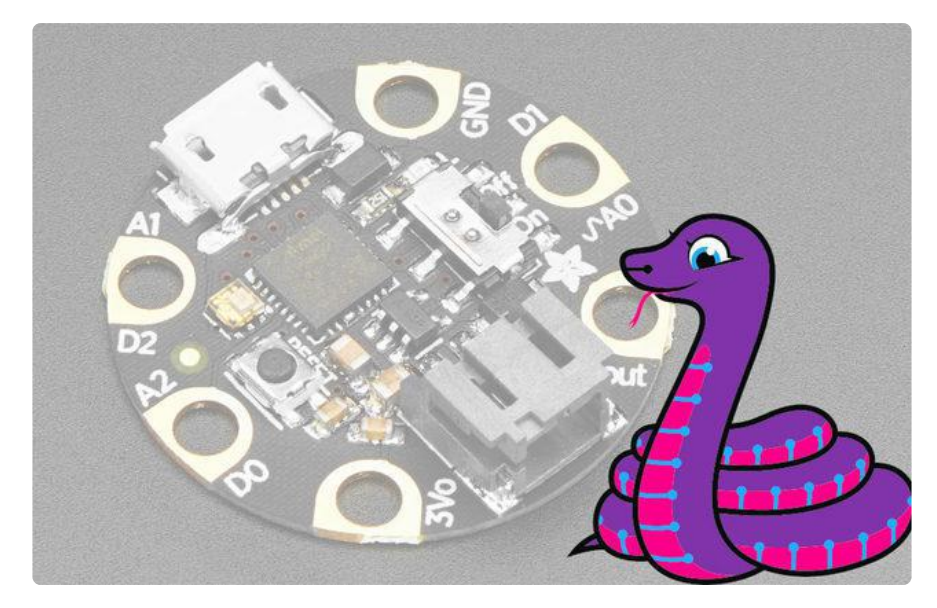

GEMMA M0 boards can run CircuitPython — a different approach to programming compared to Arduino sketches. In fact, CircuitPython comes factory pre-loaded on GEMMA M0. If you've overwritten it with an Arduino sketch, or just want to learn the basics of setting up and using CircuitPython, this is explained in the [Adafruit](file:///home/adafruit-gemma-m0/circuitpython-setup-1) [GEMMA M0 guide](file:///home/adafruit-gemma-m0/circuitpython-setup-1) ().

These directions are specific to the "M0" GEMMA board. The original GEMMA with an 8-bit AVR microcontroller doesn't run CircuitPython…for those boards, use the Arduino sketch on the "Arduino code" page of this guide.

Below is CircuitPython code that works similarly (though not exactly the same) as the Arduino sketch shown on a prior page. To use this, plug the GEMMA M0 into USB…it should show up on your computer as a small flash drive...then edit the file "main.py" with your text editor of choice. Select and copy the code below and paste it into that file, entirely replacing its contents (don't mix it in with lingering bits of old code). When you save the file, the code should start running almost immediately (if not, see notes at the bottom of this page).

If GEMMA M0 doesn't show up as a drive, follow the GEMMA M0 guide link above to prepare the board for CircuitPython.

```
# SPDX-FileCopyrightText: 2017 Mikey Sklar for Adafruit Industries
#
# SPDX-License-Identifier: MIT
import time
import board
import neopixel
```

```
from analogio import AnalogIn
try:
     import urandom as random
except ImportError:
     import random
wick_pin = board.D0 # The data-in pin of the NeoPixel
unconnected_pin = board.A0 # Any unconnected pin, to generate random seed
# The LED can be in only one of these states at any given time
bright = 0up = 1down = 2dim = 3bright hold = 4dim\_hold = 5# Percent chance the LED will suddenly fall to minimum brightness
index bottom percent = 10# Absolute minimum red value (green value is a function of red's value)
index bottom = 128# Minimum red value during "normal" flickering (not a dramatic change)
index min = 192indexmax = 255 # Maximum red value
# Decreasing brightness will take place over a number of milliseconds
down min msecs = 20downmaxmsecs = 250
# Increasing brightness will take place over a number of milliseconds
up min msecs = 20upmaxmsecs = 250
# Percent chance the color will hold unchanged after brightening
bright hold percent = 20# When holding after brightening, hold for a number of milliseconds
bright hold min msecs = 0bright hold max msecs = 100
# Percent chance the color will hold unchanged after dimming
dim hold percent = 5# When holding after dimming, hold for a number of milliseconds
dim hold min msecs = 0dim<sup>-</sup>hold<sup>-</sup>max<sup>-</sup>msecs = <math>50</math>numpix = 1 # Number of NeoPixels
pixpin = board.D0 # Pin where NeoPixels are connected
strip = neopixel.NeoPixel(pixpin, numpix, brightness=1,
                           auto_write=True) # initialize strip
# Random number generator is seeded from an unused 'floating'
# analog input - this helps ensure the random color choices
# aren't always the same order.
pin = AnalogIn(unconnected_pin)
random.seed(pin.value)
pin.deinit()
index_start = 255index_start = 255index\_end = 255state = bright
def set_color(index):
    index = max(min(index, index, max), index bottom)
     if index >= index_min:
```

```
strip[0] = [index, int((index * 3) / 8), 0] elif index < index_min:
        strip[0] = [in\bar{d}ex, int((index * 3.25) / 8), 0]set color(255)
while True:
    current time = time.monotonic()
     # BRIGHT
    if state == bright:
         flicker_msecs = random.randint(
             0, down_max_msecs - down_min_msecs) + down_min_msecs
        flicker start = current_time
        index_start = index_end is_index_in_range = index_start > index_bottom
        is random in range = random.randint(0, 100) < index bottom percent
        if is index in range and is random in range:
             index_end = random.randint(
                 0, index_start - index_bottom) + index_bottom
         else:
            index_{end} = random.randint(0, index_start - index_min) + index_min
        state = down # DIM
     elif state == dim:
        flicker msecs = random.randint(
            0, up max msecs - up min msecs) + up min msecs
        flicker_start = current_time
        index \overline{\text{start}} = index end
        index end = random.randint(0, (index max - index start)) + index min
        state = down # DIM_HOLD
    elif \overline{s}tate == dim_hold:
        # dividing flicker msecs by 1000 to convert to milliseconds
        if current_time >= (flicker_start + (filter_msecs / 1000)):
            if state == bright hold:
                state = bright else:
                state = dim # DOWN
    elite == down:# dividing flicker msecs by 1000 to convert to milliseconds
        if current time < (flicker start + (flicker msecs / 1000)):
            index range = index end - index start
            time range = (current_time - flicker_start) * 1.0
            set color(index start + int(
                  (index_range * (time_range / flicker_msecs))))
         else:
             set_color(index_end)
            if state == down:
                 if random.randint(0, 100) < dim_hold_percent:
                      flicker_start = current_time
                      dim_max = dim_hold_max_msecs - dim_hold_min_msecs
                     flicker msecs = random.randint(
                          0, dim_max
                      ) + dim_hold_min_msecs
                      state = dim_hold
                 else:
                     state = dim
```

```
 else:
    if random.randint(0, 100) < bright hold percent:
        flicker start = current time
         max_flicker = bright_hold_max_msecs - bright_hold_min_msecs
        flicker msecs = random.randint(
            0, max_flicker) + bright_hold_min_msecs
        state = bright hold
     else:
         state = bright
```
This code requires the neopixel.py library. A factory-fresh board will have this already installed. If you've just reloaded the board with CircuitPython, create the "lib" directory and then [download neopixel.py from Github](https://github.com/adafruit/Adafruit_CircuitPython_NeoPixel) ().

[Download neopixel.py from GitHub](https://github.com/adafruit/Adafruit_CircuitPython_NeoPixel)

### <span id="page-11-0"></span>Light it up!

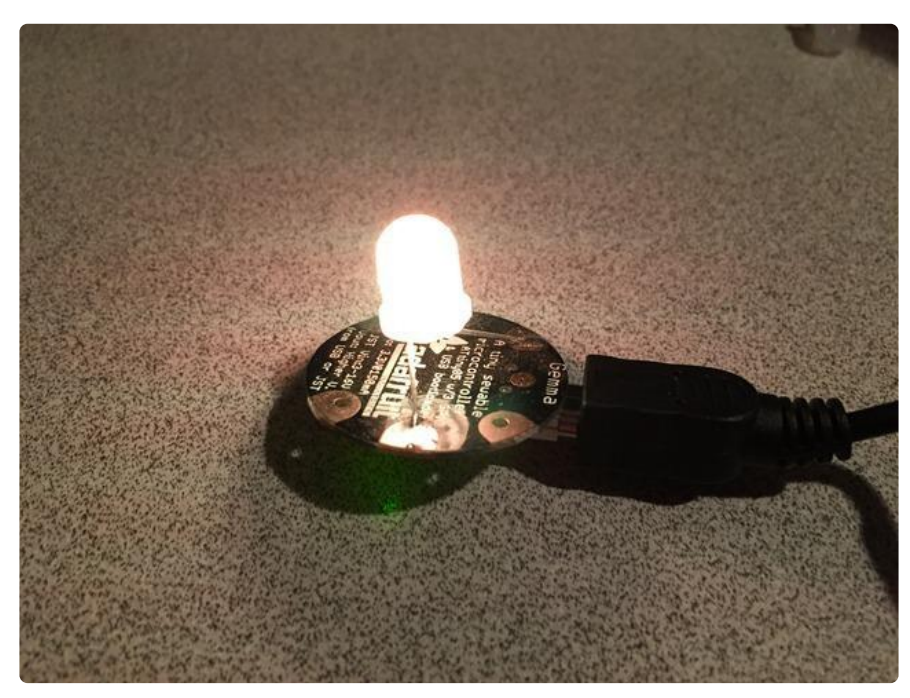

### Power

To power the candle, you can either use a USB cable or a battery pack. Two CR2032 batteries are enough to light it up, thanks to the Gemma's voltage regulator dropping the power to 3V. I haven't done any testing to see how long they'll last; you'll know the batteries are getting low when you start seeing green flickering as the candle dims.

Since I've built several of these and I want them side-by-side, I found a cheap powered USB hub that works very nicely.

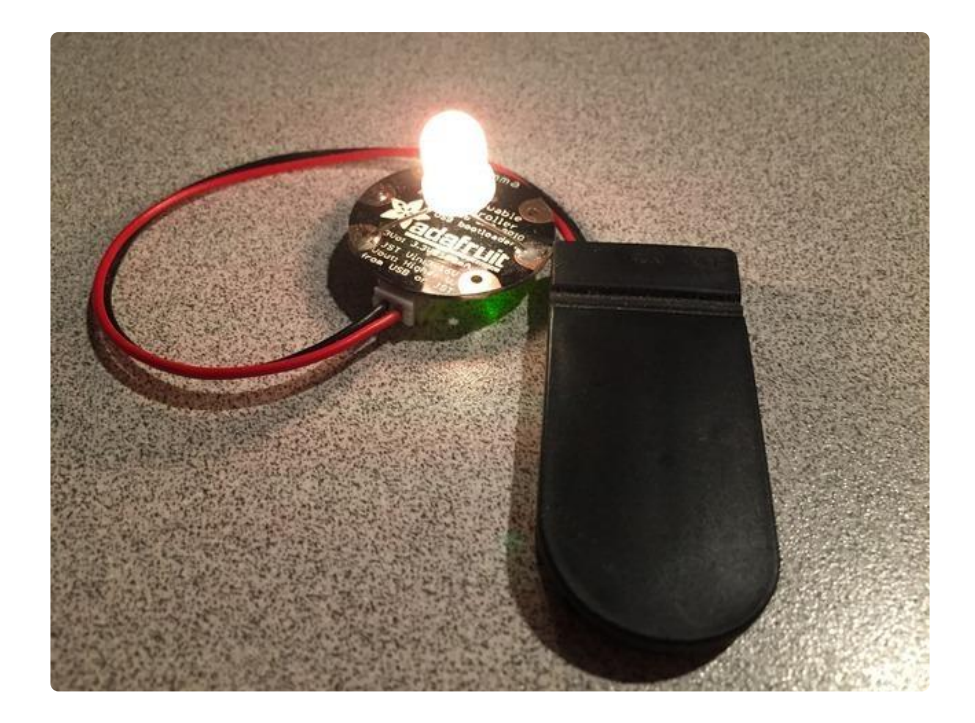

## **Diffuser**

To make the candle look real, it will need to be covered by a semi-opaque chimney or globe to diffuse the LED's light. I found some frosted glass chimneys at my local hardware store. They're supposed to be replacements for broken fixtures, but they look great here. Almost anything is possible -- consider a structure covered in tissue paper or a white paper bag or even an old wax candle that's been hollowed out.

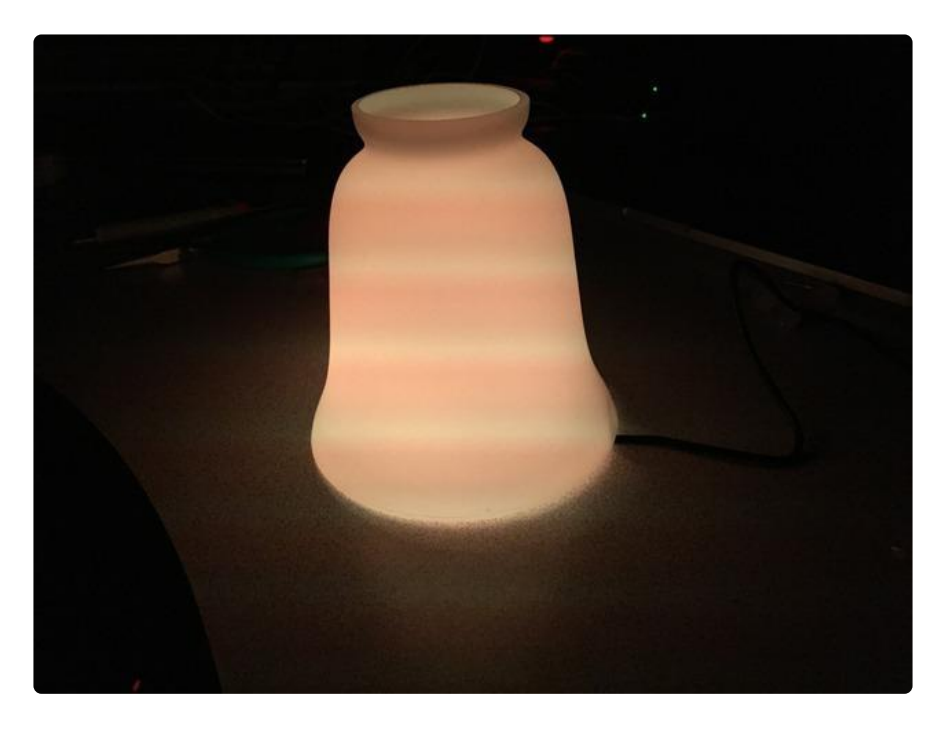

# Final thoughts

In this project, I used one Gemma for each candle, which makes it very easy to run them from batteries and place them anywhere. But there's no reason why one Gemma couldn't run multiple LEDs if they were wired together. This could be done to create a string of candles or even a multi-wick LED candle.

This LED candle only flickers a realistic yellow/orange color, but there's no reason it couldn't have different a colored "flame", or even randomly rotate through colors.

One small caveat: because of the way NeoPixels are designed, their three internal LEDs (red, green and blue) constantly flicker at 400 Hz to hold a color. This is far too fast to be seen with the human eye, so they appear to have a steady, smooth light. But cameras can see the refresh flicker. In still photos, the effect creates "banding" in the photo (visible in the photos above). In videos, the effect creates constantly moving horizontal bands that are very noticable. DotStar LEDs don't have this problem; hopefully Adafruit will come out with through-hole versions of those soon!